```
In [11]:
          import pandas as pd
          import numpy as np
```
**import** folium **from** folium **import** plugins

**from** IPython.display **import** HTML **from** IPython.display **import** IFrame

## Folium

Now are are going to move on to folium and do very similar stuff but folium is for interactive mapping where you can place the map into a website or mail it to a friend. Again, remember mapping is buggy. But we will take our time and work through it.

Here is a good site for an overview

<https://blog.dominodatalab.com/creating-interactive-crime-maps-with-folium/>

USE LOCAL PATHS!

Here is a website I made and hosting it on github <https://bmaillou.github.io/RedHookLead/>

The first basic parts are

- 1. A location
- 2. Then you make a folium map
- . Then you display the map.
- In [59]: location **=**[40.8106,**-**73.9630] m **=** folium**.**Map(location**=**location) m
- $_{\rm Out\,[59]}$  : Make this Notebook Trusted to load map: File -> Trust Notebook

## Now we will add a popup with our room!

```
In [13]:
          location =[40.8106,-73.9630]
          m = folium.Map(location=location,zoom_start=16)
          folium.Marker(location,popup='Wow This is our Room!').add_to(m)
          m
```
 $_{0}$ ut [13]: Make this Notebook Trusted to load map: File -> Trust Notebook

### Amazing.

We put a point on our classroom and if you click the point it has a message! I want to make the maps smaller. The best way I did this was I save the map as an html file and then open the file with iframe. But they don't print! so I will comment out the lines and you can use them. It is weird.

#### $In [14]:$ mapName**=**'FirstMap.html'

```
location =[40.8106,-73.9630]
m = folium.Map(location=location,zoom_start=16)
folium.Marker(location,popup='Wow This is our Room!').add_to(m)
m #This should show the map if you comment out the next two lines
m.save(outfile=mapName) #saves to a file you can open
IFrame(mapName, width=700, height=300) #opens in notebook
```
Out[14]:

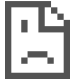

Let's look at some things we can change. We will go back to zoom\_start=6 and try a few things.

First we can change what the map looks like!

<https://deparkes.co.uk/2016/06/10/folium-map-tiles/>

Here are some example tiles.

If we do help(folium.Map) we will learn a lot more.

So lets see what happens if we add the keywork tile='cartodb positron'

They have a few other options but I stick with the base

```
In [32]:
          mapName='FirstMap.html'
          location =[40.8106,-73.9630]
          m = folium.Map(location=location,zoom_start=14,tiles="cartodb positron")
          folium.Marker(location,popup='Wow This is our Room!',color='red').add_to(m)
          m#tiles="https://api.mapbox.com/v4/mapbox.streets/{z}/{x}/{y}.png?access_token=mytoken",
          # attr="Mapbox attribution"
```
Out[32]: Make this Notebook Trusted to load map: File -> Trust Notebook

You can change the icon and add symbols to it. The quickstart <http://folium.readthedocs.io/en/latest/quickstart.html> and the help will give you more information.

```
In [29]:
         location =[40.8106,-73.9630]
          icon=folium.Icon(color='red',icon='info-sign',icon_color='blue')
          m = folium.Map(location=location,zoom_start=16)
          folium.Marker(location,popup='Wow This is our Room!',icon=icon).add_to(m)
          m
```
 $_{\text{Out [29]}:}$  Make this Notebook Trusted to load map: File -> Trust Notebook

In [ ]:

```
In [35]:
          location =[40.8106,-73.9630]
          icon=folium.Icon(color='red',icon_color='red')
          m = folium.Map(location=location,zoom_start=16)
          folium.Marker(location,popup='Wow This is our Room!',icon=icon).add_to(m)
          m
```
Out[35]: Make this Notebook Trusted to load map: File -> Trust Notebook

### Now we are going to make an interactive map of lead in Brooklyn!

First step is we need a circle marker

m

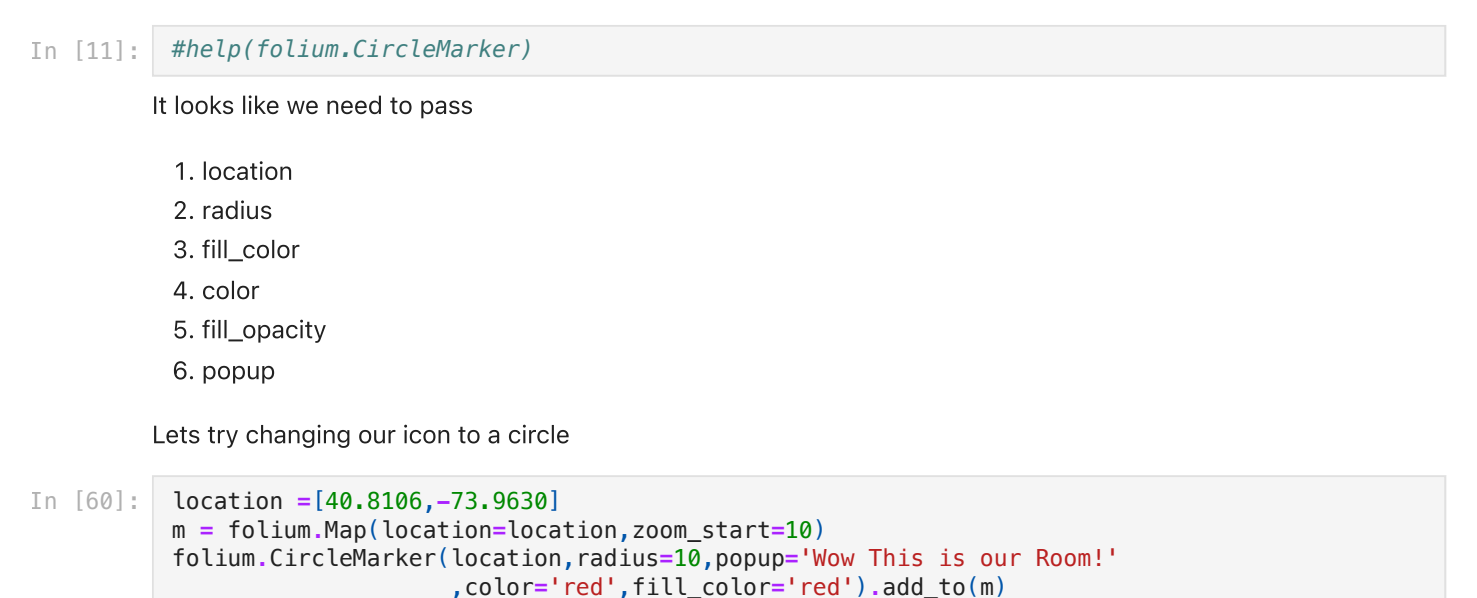

 $_{\mathrm{Out}\,[\,60\,]}$  : Make this Notebook Trusted to load map: File -> Trust Notebook

### So let's read in the lead data

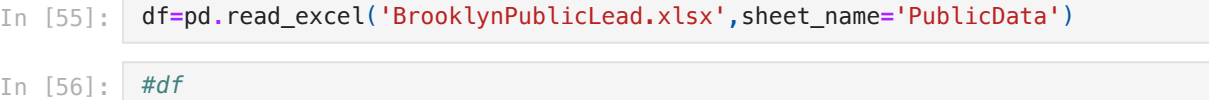

This is where folium is a pain. You CAN NOT pass an array to CircleMarker. You can only pass one item at a time. So you need to for loop over each row. iterrows!

- make an iterrows for loop
- set the location
- check the lead and set the color. since we are going one at a time set the color with an if statement
- Add the name to the popup
- use your .format notation to make a name for the popup that is the sample id and lead concentration
- test the for loop and then add it to the map and call circel maker

```
 File "<ipython-input-57-d7c202c192f1>", line 2
              #print('for index {} the lead is {} ppm'.format(idx,dfR['Pb'])the contract of the contract of the contract of the contract of the contract of the contract of the contract of
          SyntaxError: unexpected EOF while parsing
In [57]:
           for idx, dfR in df.iterrows():
                #print('for index {} the lead is {} ppm'.format(idx,dfR['Pb']))
                # uncomment to run
In [58]:
           location =[40.725,-73.9430]
           m = folium.Map(location=location,zoom_start=14)
           for idx, dfR in df.iterrows():
                if dfR['Pb']<400:
                     color='green'
                elif dfR['Pb']<1200:
                     color='yellow'
                elif dfR['Pb']>=1200:
                     color='red'
```
**else**:

```
 color='blue'
     location =[dfR['Latitude'],dfR['Longitude']]
     text='id: {}\nPb: {:0.2f} mg/kg'.format(dfR['sample_id'],dfR['Pb'])
     folium.CircleMarker(location=location,radius=5,popup=text
                          ,fill=True,color=color
                          ,fill_color=color,fill_opacity=0.7).add_to(m)
plugins.LocateControl().add_to(m)
mapName='BrooklynLead.html'
m.save(outfile=mapName) #saves to a file you can open
m
```
Out[58]: Make this Notebook Trusted to load map: File -> Trust Notebook

# Now you have an html file you can share!

The html is on your computer and you can turn it into a website or share

Someone asked about adding photos to the popup. here it is. This is just for reference

- I add a column in my excels saying where I store the photo on my computer
- the photos need to be small in size
- you then read in the photo. convert it. add it to the text. then add it to the popup.

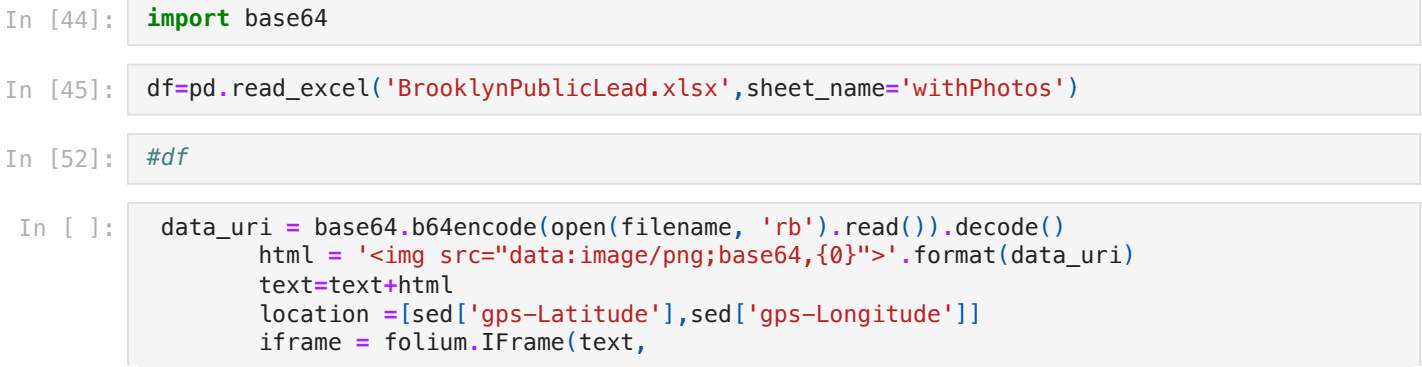

width**=**200,

```
height=300)
In [51]:
          location =[40.725,-73.9430]
          m = folium.Map(location=location,zoom_start=14)
          for idx, dfR in df.iterrows():
               if dfR['Pb']<400:
                    color='green'
               elif dfR['Pb']<1200:
                    color='yellow'
               elif dfR['Pb']>=1200:
                    color='red'
               else:
                    color='blue'
               location =[dfR['Latitude'],dfR['Longitude']]
               text='id: {}\nPb: {:0.2f} mg/kg'.format(dfR['sample_id'],dfR['Pb'])
               ##### This adds the photo
               filename=dfR['photo']
               data_uri = base64.b64encode(open(filename, 'rb').read()).decode()
               html = '<img src="data:image/png;base64,{0}">'.format(data_uri)
               text=text+html
               iframe = folium.IFrame(text,
                               width=100,
                              height=400)
               folium.CircleMarker(location=location,radius=5,popup=text
                                     ,fill=True,color=color,fill_color=color,fill_opacity=0.7).add_to(m)
          plugins.LocateControl().add_to(m)
          mapName='BrooklynLead.html'
          m.save(outfile=mapName) #saves to a file you can open
          m
```
 $_{0}$ ut [51]: Make this Notebook Trusted to load map: File -> Trust Notebook

In [ ]: